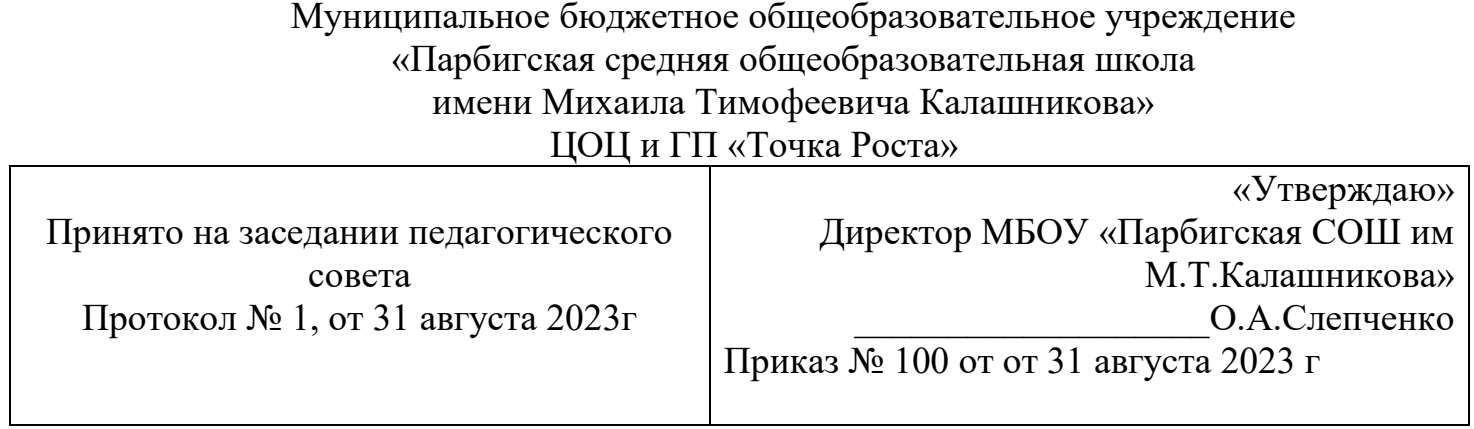

# **Дополнительная общеобразовательная общеразвивающая программа** *«Цифровые решения»*

(Техническое направление)

Уровень: базовый Возраст обучающихся: 13 – 15 лет Срок реализации – 1 год

> Составитель: Крохина И.П., педагог дополнительного образования

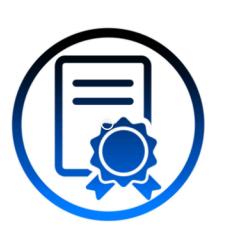

Подписан: Слепченко Оксана<br>Анатольевна<br>DN: C=RU, OU=Директор, O="<br>MEOY ""Парбигская СОШ им.<br>M.T. Калашникова""",<br>CN=Слепченко Оксана<br>Анатольевна,<br>Е=parbigsch@bakchar.gov70.ru<br>Дата: 2023.11.16 12:37:22+07'00'<br>Мата: 2023.11 Анатольевна DN: C=RU, OU=Директор, O=" МБОУ ""Парбигская СОШ им. М.Т. Калашникова""", CN=Слепченко Оксана Анатольевна, E=parbigsch@bakchar.gov70.ru Дата: 2023.11.16 12:37:22+07'00'

## Содержание

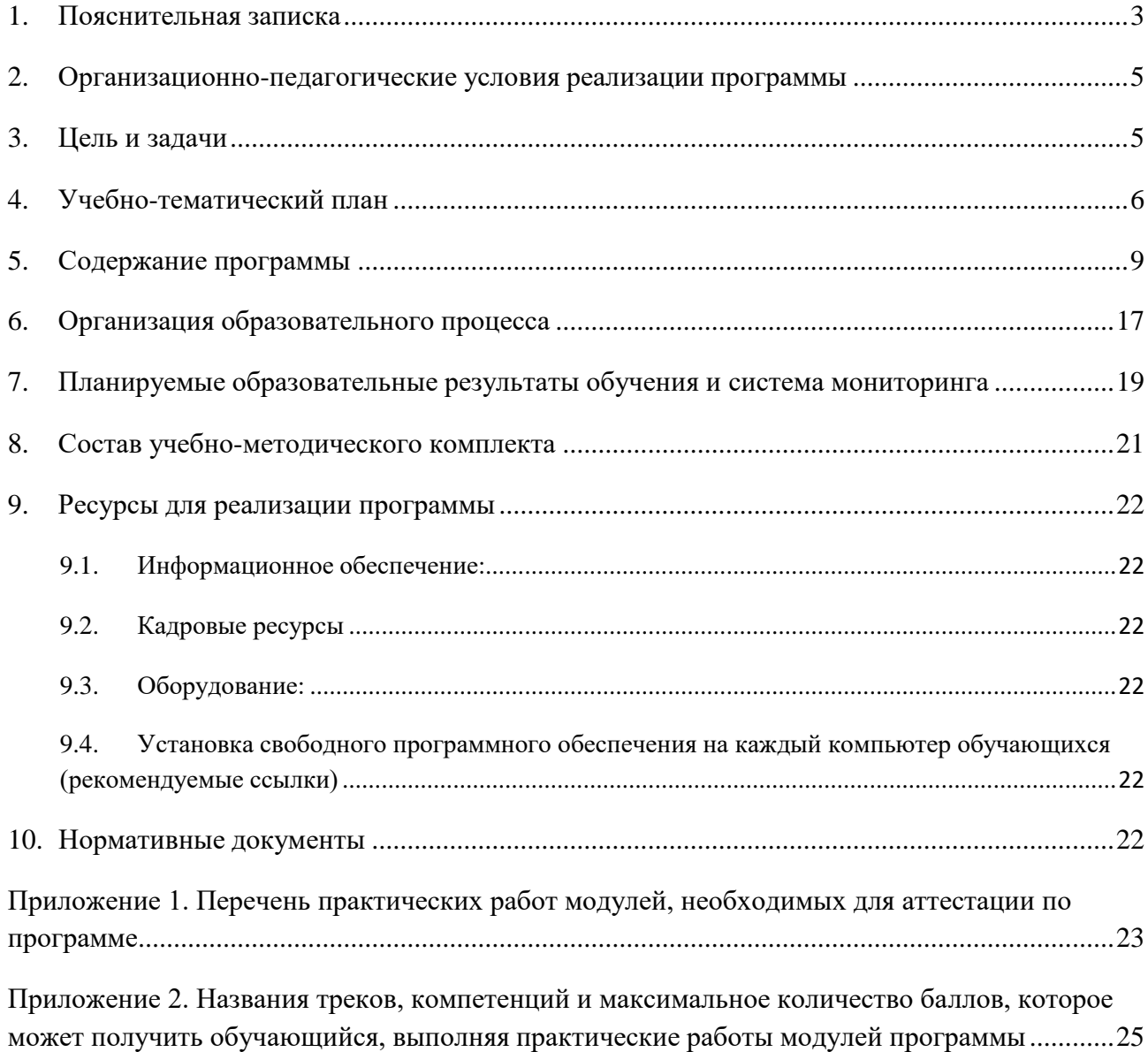

### **1. Пояснительная записка**

<span id="page-2-0"></span>Концепция развития дополнительного образования детей до 2030 года № 678-р, утверждённая распоряжением Правительства РФ 31 марта 2022 г., содержит приоритеты обновления содержания и технологий по направленностям дополнительного образования детей, в рамках которых необходимо создать условия для вовлечения детей в создание искусственно-технических и виртуальных объектов, построенных по законам природы, в приобретение навыков в области обработки материалов, электротехники и электроники, системной инженерии, 3D-прототипирования, цифровизации, работы с большими данными, освоения языков программирования, машинного обучения, автоматизации и робототехники, технологического предпринимательства, содействовать формированию у обучающихся современных знаний, умений и навыков в области технических наук, технологической грамотности и инженерного мышления.

Данные приоритеты обусловлены Стратегией научно-технологического развития Российской Федерации до 2035 года (утверждена Указом Президента Российской Федерации от 1 декабря 2016 г. № 642) и в особенности быстро растущим спросом на IT-специалистов со стороны работодателей.

В этих условиях усилия школы как центра управления дополнительными образовательными программами должны быть нацелены на формирование у детей базовых ITнавыков, вовлечение в конкретную профессиональную деятельность в сфере новых технологий, а также формирование навыка доведения проекта до результата, воспитание предпринимательской, проактивной жизненной позиции.

Для решения данной задачи АНО ДПО «Открытый молодёжный университет» разработала комплексное решение для среднего звена общеобразовательных учреждений, включающее в себя ряд ступеней:

**7 класс** — программа «Профнавигация: профессии настоящего и будущего» (72 ч.) ориентирована на формирование представлений о современных профессиональных направлениях (технологии дополненной и виртуальной реальности, цифровая журналистика, Data mining, интернет вещей, искусственный интеллект, программная инженерия, робототехника, мобильные технологии и инновации для здоровья, промышленный дизайн, промышленная электроника и др.), о рынке труда и требованиях к соискателям.

**8 класс** — сетевая программа «Цифровые решения» (72 ч.) направлена на развитие базовых IT-компетенций при работе в компьютерных средах Tinkercad, SketchUp, Inkscape, Scratch и построение индивидуальных образовательных траекторий для дальнейшего развития в IT-направлении.

**9 класс** — сетевая программа «Бизнес-проекты» (72 ч.) направлена на проявление ITкомпетенций, интеграцию в деловую среду региона.

**10 класс** — сетевая программа «Новые индустрии» (72 ч.) направлена на развитие ITкомпетенций и технологических навыков более высокого уровня.

Особенностью данных программ является реализация педагогической идеи формирования у школьников среднего и старшего звена умения учиться через самостоятельное приобретение и систематизацию новых знаний, анализ собственных дефицитов в знаниях и навыках при реализации проектов и заказов от предприятий, выстраивание собственной образовательной траектории в выбранном направлении, используя возможности цифровой платформы.

Сетевая программа «Цифровые решения» для 8 класса содержит четыре модуля:

- $3D B$  проектах.
- Программирование в Scratch.
- Конструирование векторных рисунков.
- Визуализация и макетирование в архитектуре.

«Модуль» — структурная единица образовательной программы, имеющая определённую логическую завершённость по отношению к результатам обучения. Результатом каждого модуля является индивидуальный «продукт», демонстрирующий сформированность компетенций. Модуль включает в себя набор специально разработанных учебно-методических материалов, размещённых на цифровой платформе mytrack.ru. Материалы выстроены в логике «от простого к сложному», позволяют развить базовые ITнавыки и выстроить дальнейшую образовательную траекторию в выбранном профессиональном направлении.

Последовательность изучения разделов рекомендована, но жёстко не задана.

**Актуальность** программы обусловлена общественной необходимостью погружения детей в сферы современных технологий и связанных с ними профессиональных направлений, предоставления детям возможности участия в проектной, творческой деятельности, раскрытия индивидуальных способностей и интересов, последовательного развития базовых технических и цифровых компетенций школьников по современным направлениям цифровой экономики.

**Новизна** программы заключается в том, что знания обучающие получают в результате практического применения при выполнении не только учебных проектов, но и реальных заказов от бизнес-компаний — партнёров проекта «Территория интеллекта». Обучение происходит на цифровой платформе [https://mytrack.ru](https://mytrack.ru/) — это онлайн-пространство, интегрирующее все доступные образовательные ресурсы региона и страны и призванное помочь школьникам самостоятельно выстраивать свои траектории развития на основе 20 перспективных профессиональных направлений. Каждый школьник получает доступ к закрытой части цифровой платформы, где обучающие материалы выстроены в определённой последовательности и приводят к запланированному образовательному результату. Участвуя в образовательных событиях программы и выполняя её практическую часть, школьники публикуют свои результаты на цифровой платформе, демонстрируя свои успехи и достижения и формируя свой собственный цифровой профиль.

Кроме того, **новизной** программы является тот факт, что программа носит сетевой характер реализации, в котором участвуют два партнёра — общеобразовательное учреждение среднего общего образования (участник регионального проекта «Территория интеллекта») и АНО ДПО «ОМУ». Такой подход позволяет в полной мере использовать возможности, образовательный и информационный контент цифровой платформы mytrack.ru, разрабатываемый АНО ДПО «ОМУ» в рамках регионального проекта «Территория интеллекта» — проекты, дополнительные образовательные курсы, мероприятия партнёров, челленджи и т.д., выходящие за рамки школьных уроков, из которых школьник самостоятельно, с помощью учителя или наставника платформы способен выстроить себе индивидуальную образовательную траекторию по выбранному профессиональному направлению.

## **2. Организационно-педагогические условия реализации программы**

#### **Направленность программы:** техническая.

<span id="page-4-0"></span>**Адресат программы:** обучающиеся 7 - 8 классов (14–15 лет), проявившие интереск обучению.

**Срок обучения:** 72 часа (36 учебных недель).

Программа реализуется в **очной форме** в компьютерном классе школы с использованием дистанционных образовательных технологий. Каждый обучающийся должен иметь персональный компьютер и доступ в Интернет.

**Режим работы:** один раз в неделю по два академических часа.

#### **Рекомендуемое количество обучающихся в группе:** до 20 человек.

**Требования к педагогу:** программу рекомендуется проводить преимущественно педагогам предметной области «Информатика», педагогам центров «Точка роста» или педагогам, обладающими базовыми IT-навыками независимо от своего профиля.

## **3. Цель и задачи**

<span id="page-4-1"></span>**Целью** программы является раскрытие интеллектуального и творческого потенциала обучающихся с использованием возможностей программ Tinkercad, SketchUp, Inkscape, Scratch, повышение познавательной мотивации к изучению естественно-математических и технологических дисциплин, вовлечение обучающихся в активную творческую и проектную деятельность.

#### *Образовательная:*

- 1. Знакомство с технологиями 3D-печати, их возникновением, развитием, областями применения, преимуществами 3D-моделей по сравнению с двухмерными эскизами и чертежами.
- 2. Знакомство с возможностями, принципами и основными приёмами работы со средой моделирования 3D-объектов Tinkercad и программой для 3D-дизайна и архитектурного проектирования SketchUp.
- 3. Знакомство с визуальной событийно-ориентированной учебной средой программирования Scratch, её основными компонентами.
- 4. Знакомство с векторным графическим редактором Inkscape, с преимуществами векторных редакторов.

### *Развивающая:*

- 1. Развитие умения работать с компьютерными программами и дополнительными источниками информации при выполнении авторских творческих проектов.
- 2. Развитие базовых навыков работы с сервисом Tinkercad при создании 3D-модели для распечатки её на 3D-принтере.
- 3. Развитие базовых навыков работы в 3D-редакторе SketchUp при создании архитектурного 3D-проекта.
- 4. Развитие базовых навыков работы в среде программирования Scratch при разработке сценариев мультфильмов и игр с анимацией встроенных в Scratch персонажей.
- 5. Развитие базовых навыков работы с векторным графическим редактором Inkscape при конструировании векторных рисунков.
- 6. Содействие в развитии логического, алгоритмического и элементов инженерного мышления, внимания, навыков планирования проекта, доведение его до результата и презентации на цифровой платформе.
- 7. Формирование умения выстраивать собственную образовательную траекторию и цифровое портфолио на основе собственных интересов по таким IT-направлениям, как промышленный дизайн, робототехника, программная инженерия, цифровая журналистика с помощью цифровой платформы.

### *Воспитательная:*

- 1. Содействие формированию готовности к дальнейшему развитию своих навыков с использованием компьютерных программ и повышению образовательного уровня на основе внутренней мотивации, интереса, чувстве успеха.
- 2. Содействие пониманию значимости подготовки в области информатики и ИКТ в условиях развития информационного общества, стремление использовать полученные знания и опыт, в том числе для выполнения реальных профессиональных задач от предприятий региона.

<span id="page-5-0"></span>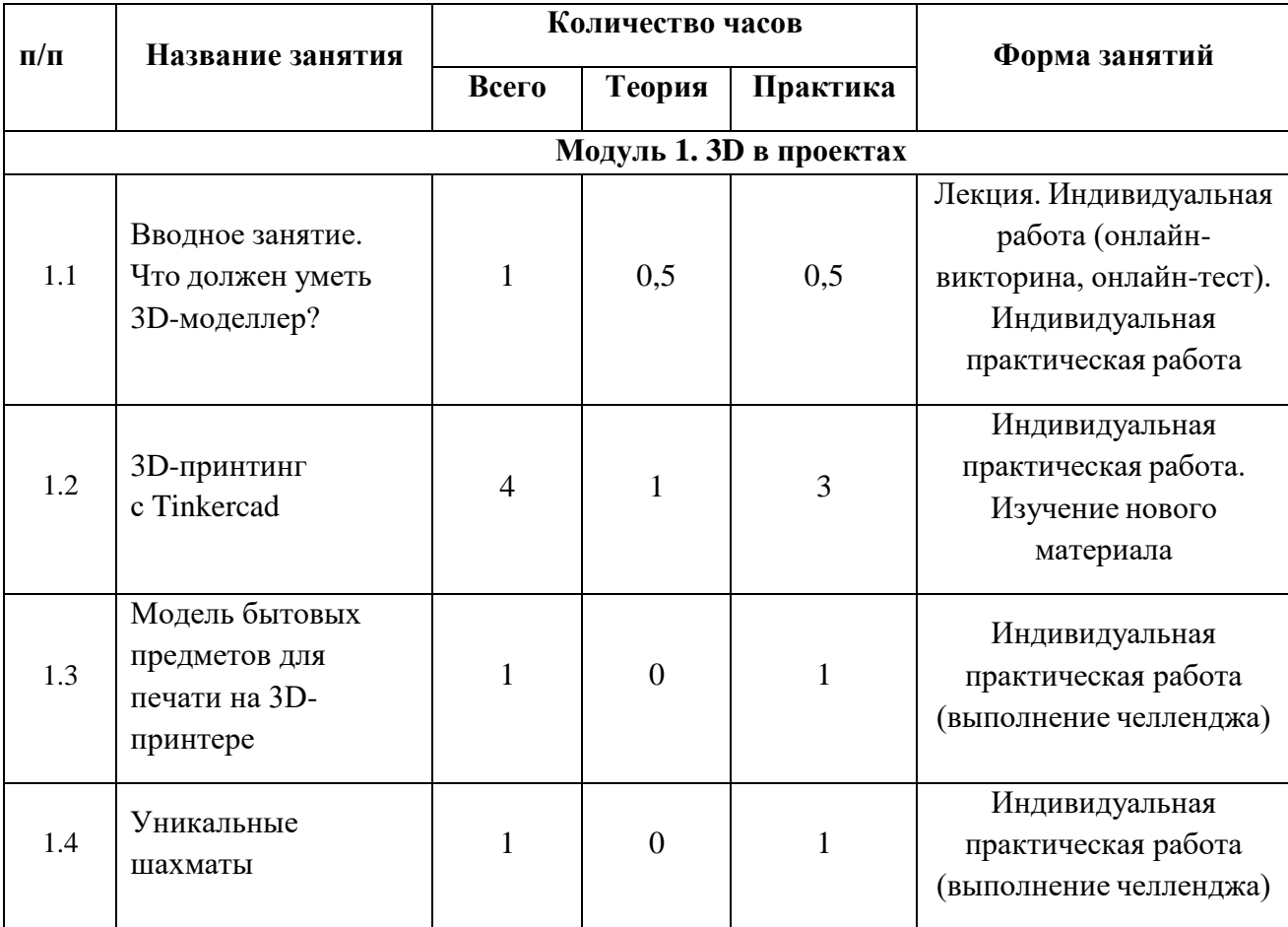

## **4. Учебно-тематический план**

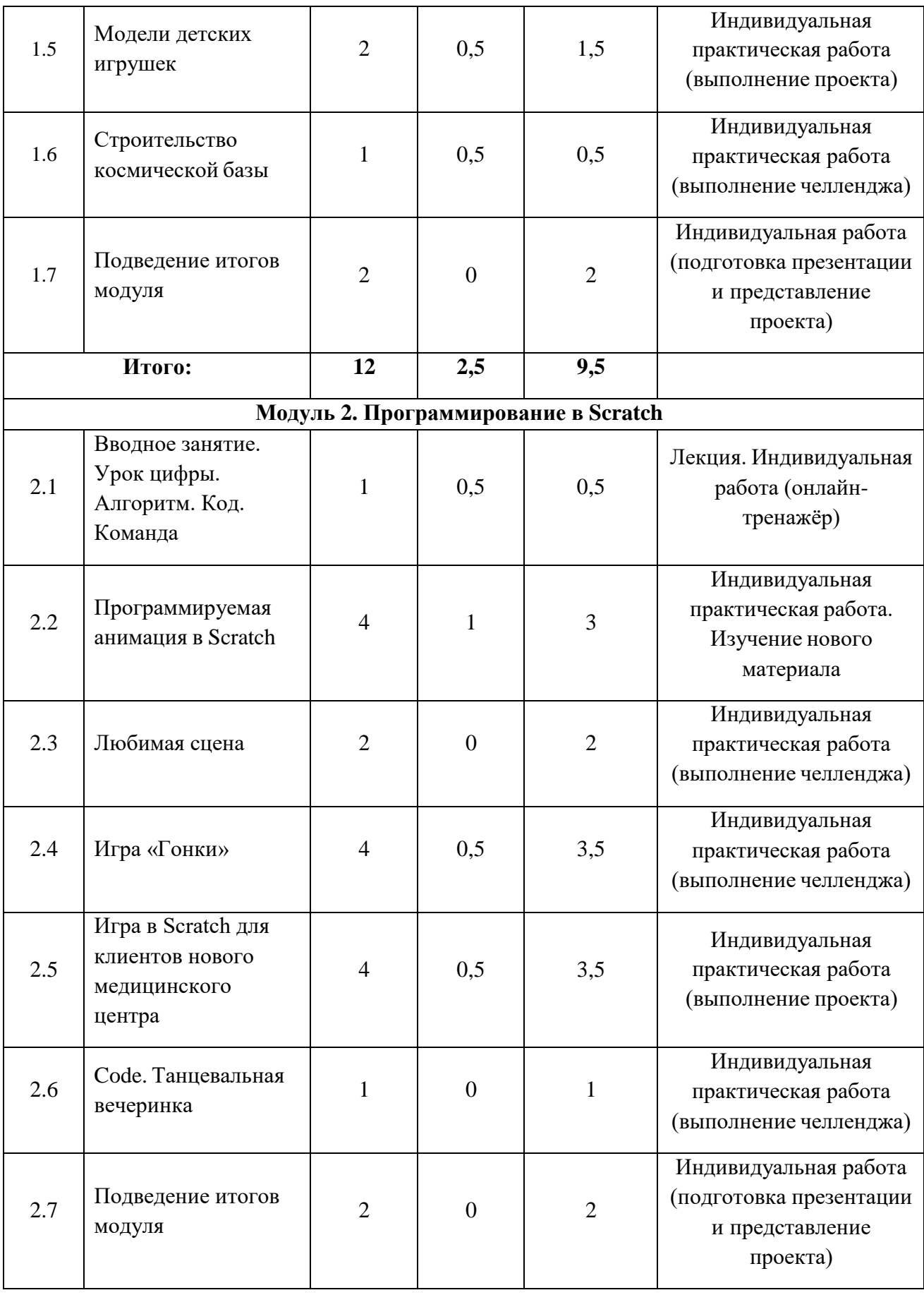

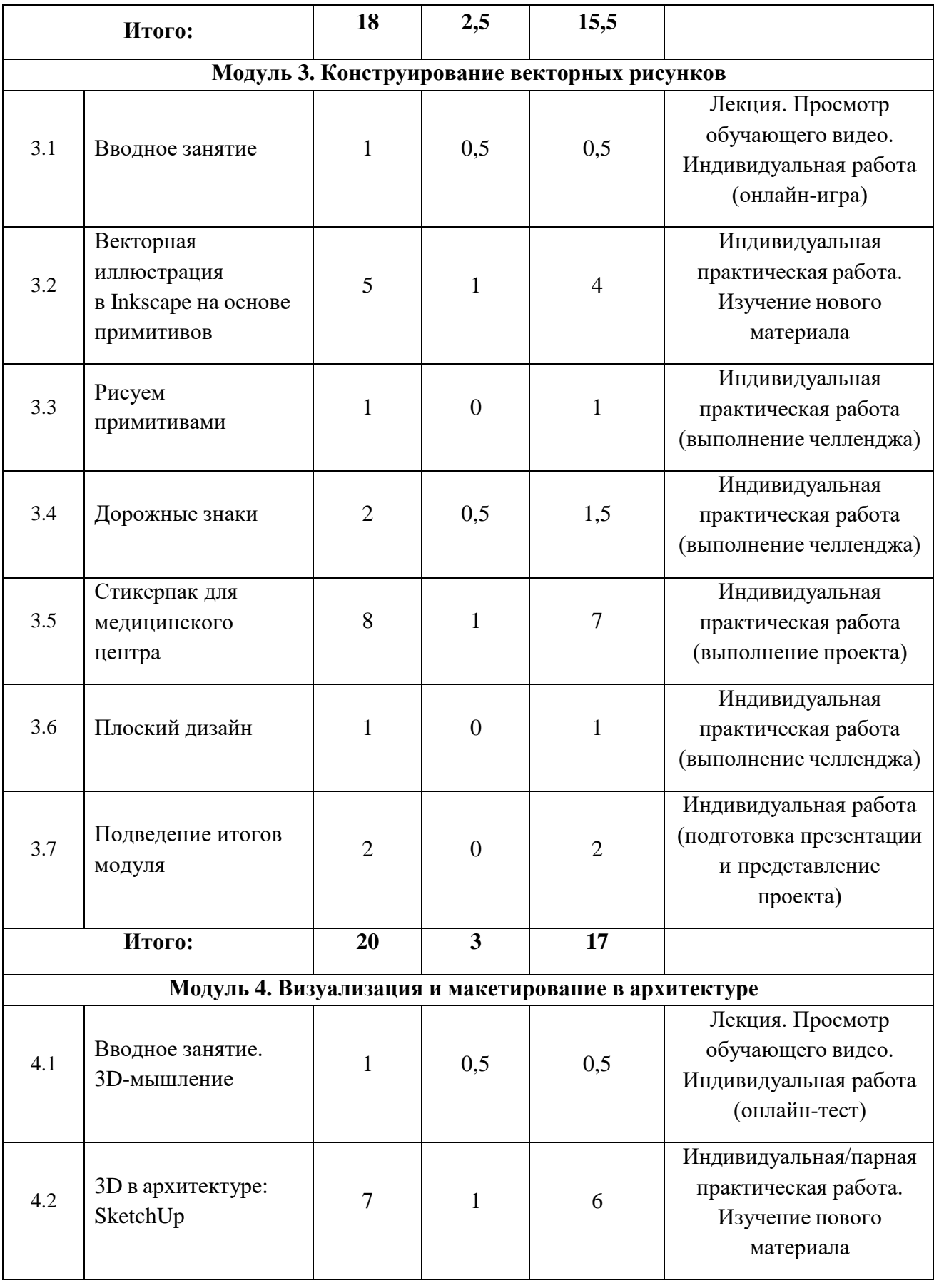

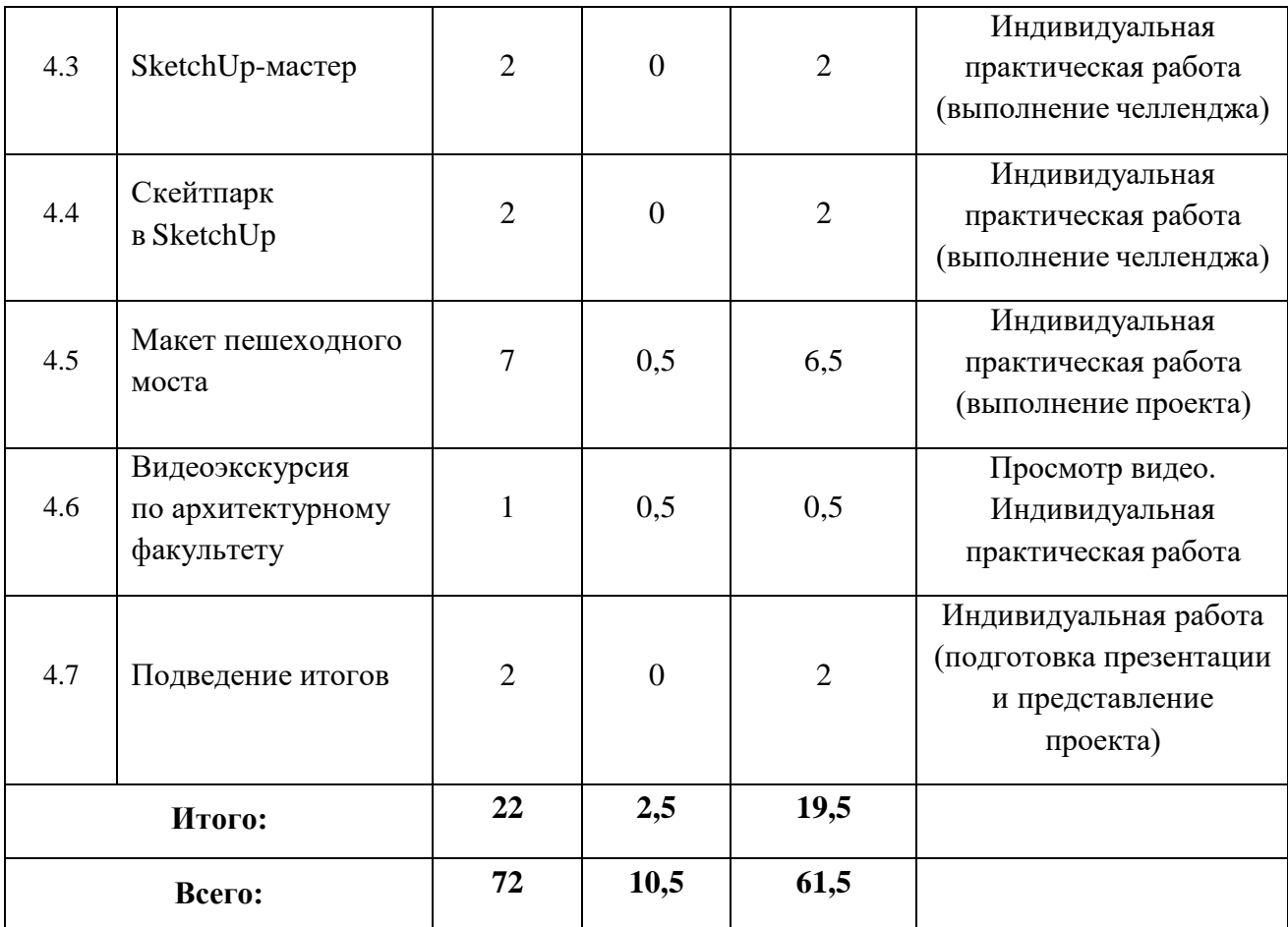

## **5. Содержание программы**

## **Модуль № 1. 3D в проектах**

### <span id="page-8-0"></span>**1.1. Вводное занятие. Что должен уметь 3D-моделлер?**

Теория: знакомство с целями модуля, актуализация знаний о 3D-технологиях, просмотр вводного видеоролика.

Практика: оценка уровня собственных навыков, необходимых специалисту по 3Dмоделированию, с помощью онлайн-викторины; практическое задание — отрисовка объёмной фигуры.

#### **1.2. 3D-принтинг с Tinkercad. Занятие 1. 3D-печать**

Теория: что такое 3D-печать. 3D-печать в образовании, медицине, кулинарии, моде и искусстве.

Практика: практическая работа «Катапульта».

#### **1.3. 3D-принтинг с Tinkercad. Занятие 2. Что может 3D-принтер?**

Практика: работа с дополнительной информацией в Интернете. Изготовление моделей многогранников по заданным развёрткам.

### **1.4. 3D-принтинг с Tinkercad. Занятие 3. Программа Tinkercad**

Теория: знакомство с интерфейсом и возможностями сервиса Tinkercad.

Практика: создание 3D-модели корабля. Сохранение файла для 3D-печати. Публикация скриншота 3D-модели корабля и файла в формате STL в соответствующем разделе платформы mytrack.

#### **1.5. 3D-принтинг с Tinkercad. Занятие 4. Модель для 3D-печати**

Практика: выполнение заданий в программе Tinkercad на выбор, создание моделей для 3D-печати. Публикация скриншотов получившихся 3D-моделей и файла в формате STL в соответствующем разделе платформы mytrack.

### **1.6.Модель бытовых предметов для печати на 3D-принтере. Челлендж**

Практика: закрепление навыков работы в программе Tinkercad, создание авторских моделей бытовых предметов.

#### **1.7.Уникальные шахматы. Челлендж**

Практика: разработка эскизов шести шахматных фигур: король, ферзь, слон, ладья, конь, пешка. Создание 3D-моделей шахмат в программе Tinkercad по разработанным эскизам с помощью объединения фигур и инструмента для создания отверстий.

#### **1.8.Проект «Модели детских игрушек». Занятие 1**

Теория: знакомство с целями проекта, с фирменным стилем организации-заказчика проекта — компании «Диамед».

Практика: определение целевой аудиторию, для которой будет разработана серия игрушек; поиск в сети Интернет примеров тематических коллекций игрушек. Создание идеи собственной серии игрушек (тематика, персонажи, количество, размер). Создание эскизов каждой игрушки из коллекции с учётом выбранной цветовой гаммы. Публикация фото понравившейся коллекции игрушек, текстового документа с описанием собственной серии и фотографий выполненных эскизов в соответствующем разделе цифровой платформы.

### **1.9.Проект «Модели детских игрушек». Занятие 2**

Практика: создание 3D-модели одной из игрушек коллекции в программе Tinkercad. Сохранение получившейся модели в формате STL для последующей печати. Публикация скриншота экрана с 3D-моделью игрушки и файла в формате STL в соответствующем разделе цифровой платформы.

### **1.10. Строительство космической базы**

Теория: знакомство с технологиями космического строительства, использования 3Dпринтера для печати лунной базы и современными проектами строительства на Луне.

Практика: создание собственной космической базы для работы и проживания космонавтов на Луне в 3D-модели, выполненной в программе Tinkercad. Публикация изображения получившейся космической базы и файла в 3D-формате в соответствующем разделе цифровой платформы.

### **1.11. Подведение итогов модуля. Занятия 1–2**

Практика: презентация проектов модуля.

#### **Модуль 2. Программирование в Scratch**

#### **2.1. Вводное занятие**

Теория: знакомство с целями модуля, с основными видами алгоритмов в игровом формате: линейным, циклом и ветвлением.

Практика: участие в игре «Алгоритм. Код. Команда» — интерактивном тренажёре составления алгоритмов.

#### **2.2. Программируемая анимация в Scratch. Занятие 1**

Теория: знакомство с визуальной событийно-ориентированной учебной средой программирования Scratch.

Практика: запуск Scratch, удаление и добавление спрайтов, добавление фона, скрипты.

#### **2.3. Программируемая анимация в Scratch. Занятие 2**

Практика: работа с костюмами спрайтов в программе Scratch и добавление звука.

#### **2.4. Программируемая анимация в Scratch. Занятие 3**

Практика: работа с добавлением облака со словами (речи) в программе Scratch, сборка итогового скрипта для анимации. Выполнение практического задания «Собака». Публикация скриншота сцены и ссылки на свой проект в соответствующем разделе цифровой платформы. Оценка уровня полученных знаний с помощью онлайн-викторины.

#### **2.5. Программируемая анимация в Scratch. Занятие 4**

Практика: выполнение практического задания «Весёлая беседа». Публикация скриншота сцены и ссылки на свой проект в соответствующем разделе цифровой платформы.

### **2.6. Любимая сцена. Челлендж. Занятие 1**

Практика: создание сценария для сцены, подбор в среде Scratch подходящих персонажей, спрайтов и фона. Создание сценария для диалога на бумаге.

#### **2.7.Любимая сцена. Челлендж. Занятие 2**

Практика: завершение работы над челленджем «Любимая сцена», создание скриптов диалога согласно разработанному ранее сценарию. Публикация скриншота сцены и ссылки на свой проект или файл в формате \*.sb3. в соответствующем разделе цифровой платформы.

### **2.8. Игра «Гонки». Челлендж. Занятие 1**

Теория: знакомство с компьютерными играми, созданными в среде Scratch, посредством видеоролика.

Практика: разработка концепции и правил игры. Создание трассы для игры, подбор спрайта для игры, размещение его на сцене, рисование фона, создание первого скрипта игры.

### **2.9.Игра «Гонки». Челлендж. Занятие 2**

Практика: продолжение работы по созданию игры, создание препятствий и определение их движения, с использованием алгоритма ветвления.

### **2.10. Игра «Гонки». Челлендж. Занятие 3**

Практика: продолжение работы по созданию игры, программирование начисления очков в игре, изменения скорости, добавление спрайта спидометра.

#### **2.11. Игра «Гонки». Челлендж. Занятие 4**

Практика: завершение работы по созданию игры, программирование изменение фона и внешнего вида основного спрайта в зависимости от количества набранных очков. Публикация видео игрового процесса и ссылки на свой проект или файл в формате \*.sb3. в соответствующем разделе цифровой платформы.

### **2.12. Проект «Игра в Scratch для клиентов нового медицинского центра». Занятие 1**

Теория: знакомство с целями проекта, с фирменным стилем организации-заказчика проекта — компании «Диамед». Знакомство с представленными примерами создания видеоигр в Scratch.

Практика: описание в текстовом файле фирменного стиля компании: цвета, лого и т.д. Описание целевой аудитории для будущей игры.

### **2.13. Проект «Игра в Scratch для клиентов нового медицинского центра». Занятие 2**

Практика: создание сюжета будущей игры, концепции персонажа, описание игровых целей. Оформление концепт-документа в формате Word. Публикация изображения сеттинга и концепта игры в формате Word в соответствующем разделе цифровой платформы.

### **2.14. Проект «Игра в Scratch для клиентов нового медицинского центра». Занятие 3**

Практика: создание в графическом редакторе или поиск бесплатных иллюстраций (спрайты и фоны). Публикация готовых иллюстраций с указанием источника или редактора, в котором она создана, в соответствующем разделе цифровой платформы.

### **2.15. Проект «Игра в Scratch для клиентов нового медицинского центра». Занятие 4**

Практика: создание игры в Scratch, используя весь подобранный ранее материал и разработанную концепцию. Публикация скриншота окна программы и ссылки на готовую игру в соответствующем разделе цифровой платформы.

### **2.16. Code. Танцевальная вечеринка**

Практика: создание интерактивного танца под музыку, используя полученные ранее навыки программирования на языке Scratch.

### **2.17. Подведение итогов модуля. Занятия 1–2**

Практика: презентация проектов модуля.

#### **Модуль 3. Конструирование векторных рисунков**

#### **3.1.Вводное занятие**

Теория: знакомство с целями модуля, с отличиями между векторной и растровой графикой. Просмотр обучающего видео.

Практика: выполнение практической работы «Танграм» — составление изображений из геометрических фигур по заданным условиям.

#### **3.2. Векторная иллюстрация в Inkscape на основе примитивов. Занятие 1**

Теория: первое знакомство с Inkscape. Геометрические примитивы. Метод конструктора. Инструменты для рисования эллипсов, прямоугольников.

Практика: практическое знакомство с интерфейсом и набором инструментов, рисующих геометрические примитивы в программе Inkscape.

#### **3.3.Векторная иллюстрация в Inkscape на основе примитивов. Занятие 2**

Практика: практическое знакомство с инструментами программы Inkscape. Выделение и трансформация объектов. Заливка и обводка.

#### **3.4.Векторная иллюстрация в Inkscape на основе примитивов. Занятие 3**

Практика: практическое знакомство с инструментами программы Inkscape. Рисование головы. Рисование прямых и кривых линий.

#### **3.5.Векторная иллюстрация в Inkscape на основе примитивов. Занятие 4**

Практика: практическое знакомство с инструментами программы Inkscape. Рисование балахона. Объединение объектов. Подол балахона.

#### **3.6.Векторная иллюстрация в Inkscape на основе примитивов. Занятие 5**

Практика: практическое знакомство с инструментами программы Inkscape. Рисование руки. Складки на балахоне. Рисование лица. Экспорт рисунка.

#### **3.7. Рисуем примитивами. Челлендж**

Практика: закрепление навыков работы с векторной графикой, создание иллюстрации, используя только геометрические примитивы. Публикация итоговой работы в соответствующем разделе цифровой платформы.

#### **3.8. Дорожные знаки. Челлендж. Занятие 1**

Теория: цвета в иллюстрациях, влияние цвета на общее восприятие изображения. Цветовая палитра. Изучение существующих дорожных знаков.

Практика: создание эскизов на бумаге для трёх дорожных знаков, подбор цветовой гаммы.

### **3.9. Дорожные знаки. Челлендж. Занятие 2**

Практика: завершение работы над созданием дорожных знаков, отрисовка в программе Inkscape созданных ранее эскизов. Публикация итоговой работы в соответствующем разделе цифровой платформы.

#### **3.10. Проект «Стикерпак для медицинского центра». Занятие 1**

Теория: знакомство с целями проекта, с фирменным стилем компании-заказчика проекта. Знакомство с понятием стикерпак и его особенностями.

Практика: определение целевой аудитории проекта, отбор фирменных цветов на основе сайта компании.

### **3.11. Проект «Стикерпак для медицинского центра». Занятие 2**

Практика: создание эскизов наклеек для стикерпака на бумаге (не менее шести стикеров).

### **3.12. Проект «Стикерпак для медицинского центра». Занятие 3**

Практика: продолжение работы над созданием эскизов наклеек для стикерпака на бумаге.

### **3.13. Проект «Стикерпак для медицинского центра». Занятие 4**

Практика: завершение работы по созданию эскизов стикерпака. Публикация фотографий эскизов и исходного файла в соответствующем разделе цифровой платформы.

#### **3.14. Проект «Стикерпак для медицинского центра». Занятие 5**

Практика: создание векторных иллюстраций в программе в Inkscape согласно разработанным ранее эскизам.

### **3.15. Проект «Стикерпак для медицинского центра». Занятие 6**

Практика: продолжение работы над созданием макета стикерпака на основе созданных эскизов в программе Inkscape.

### **3.16. Проект «Стикерпак для медицинского центра». Занятие 7**

Практика: продолжение работы по созданию макета стикерпака на основе созданных ранее эскизов в программе в Inkscape.

### **3.17. Проект «Стикерпак для медицинского центра». Занятие 8**

Практика: завершение работы по созданию макета стикерпака на основе созданных ранее эскизов в программе Inkscape. Публикация шести скриншотов макетов и графического файла в соответствии с требованиями в соответствующем разделе цифровой платформы.

### **3.18. Плоский дизайн**

Практика: перенос одной из предложенных картин виртуальной выставки в векторный формат с помощью графического редактора Inkscape. Публикация изображения с разрешением PNG и в формате SVG в соответствующем разделе цифровой платформы.

### **3.19. Подведение итогов модуля. Занятия 1–2**

Практика: презентация проектов модуля.

#### **Модуль 4. Визуализация и макетирование в архитектуре**

#### **4.1. Вводное занятие. 3D-мышление**

Теория: знакомство с целями модуля. Просмотр видеоролика, вводящего в тему модуля.

Практика: Выполнение практической работы, тестирующей уровень развития пространственного мышления.

#### **4.2.3D в архитектуре: SketchUp. Занятие 1**

Теория: знакомство 3D-редактором SketchUp и его возможностями в различных сферах. Понятие визуализации (рендеринг).

Практика: выполнение в парах практической работы «Есть идея», имитирующей работу заказчика и исполнителя.

#### **4.3.3D в архитектуре: SketchUp. Занятие 2**

Практика: выполнение задания «Макетная визуализация» — создание развёртки фигуры куба и её сборка в макет.

#### **4.4.3D в архитектуре: SketchUp. Занятие 3**

Теория: 3D-реконструкция архитектурных памятников. 3D-печать и голография в архитектуре. Информационное моделирование зданий. Программы для архитектурного 3Dмоделирования.

Практика: выполнение задания «Города будущего» в командах.

#### **4.5.3D в архитектуре: SketchUp. Занятие 4**

Практика: запуск программы SketchUp. Создание базы отдыха в стилистике башни в старинном доме. Создание каркаса и деталей башни.

#### **4.6.3D в архитектуре: SketchUp. Занятие 5**

Практика: текстурирование башни различными материалами с помощью инструмента «Заливка». Импортирование готовых компонентов и их редактирование. Настройка освещения в проекте. Публикация изображения итоговой модели и skp-файла в соответствующем разделе цифровой платформы.

### **4.7.3D в архитектуре: SketchUp. Занятие 6**

Практика: выполнение задания «Проектирование местности» — воссоздание модели реального участка местности.

#### **4.8.3D в архитектуре: SketchUp. Занятие 7**

Практика: завершение выполнения задания «Проектирование местности» воссоздание модели реального участка местности. Публикация фото исходной местности и её 3D-модели в формате skp-файла в соответствующем разделе цифровой платформы.

#### **4.9. SketchUp-мастер. Челлендж. Занятие 1**

Практика: построение 3D-фигур нестандартной формы при использовании расширенной панели инструментов программы SketchUp, в частности инструментов «Ластик» и «Масштабировать».

#### **4.10. SketchUp-мастер. Челлендж. Занятие 2**

Практика: завершение работы по построению 3D-фигур нестандартной формы. Публикация итоговой работы в виде изображения и файла в формате \*.skp в соответствующем разделе цифровой платформы.

#### **4.11. Скейтпарк в SketchUp. Занятие 1**

Практика: создание 3D-визуализации одной из предложенных скейт-площадок, освоение инструмента «Дуга».

### **4.12. Скейтпарк в SketchUp. Занятие 2**

Практика: завершение создания 3D-визуализации одной из предложенных скейтплощадок. Публикация итоговой работы в виде изображения и файла в формате \*.skp в соответствующем разделе цифровой платформы.

#### **4.13. Проект «Макет пешеходного моста». Занятие 1**

Теория: знакомство с целями проекта, с видами пешеходных мостов и современными тенденции в постройке.

Практика: описание концепции будущего пешеходного моста в текстовом документе (описание целевой аудитории, назначение, место расположения, цветовая гамма и др.). Публикация файла с концепцией в соответствующем разделе цифровой платформы.

#### **4.14. Проект «Макет пешеходного моста». Занятие 2**

Практика**:** создание эскиза дизайна моста с указанием размеров конструкции и в соответствии с ранее разработанной концепцией.

#### **4.15. Проект «Макет пешеходного моста». Занятие 3**

Практика: создание 3D-визуализации моста согласно созданному ранее эскизу и разработанной концепции.

#### **4.16. Проект «Макет пешеходного моста». Занятие 4**

Практика: завершение работы над созданием 3D-визуализации моста согласно созданному ранее эскизу и разработанной концепции. Публикация изображения 3D-модели моста и файла в формате SKP, DAE или STL в соответствующем разделе цифровой платформы.

### **4.17. Проект «Макет пешеходного моста». Занятие 5**

Практика: выбор материала и способа изготовления макета. Рассчитать размеры деталей макета.

### **4.18. Проект «Макет пешеходного моста». Занятие 6**

Практика: создание физического макета пешеходного моста согласно созданной ранее 3D-модели.

### **4.19. Проект «Макет пешеходного моста». Занятие 7**

Практика: завершение работы по созданию физического макета пешеходного моста согласно созданной ранее 3D-модели. Публикация итоговой работы в соответствующем разделе цифровой платформы.

#### **4.20. Видеоэкскурсия по архитектурному факультету**

Теория: знакомство с архитектурным факультетом ТГАСУ посредством видеоэкскурсии, с моделями реалистичных зданий, которые создают студенты.

Практика: создание макета здания с заданными условиями.

#### **4.21. Подведение итогов. Занятия 1–2**

Практика: презентация проектов модуля.

## **6. Организация образовательного процесса**

<span id="page-16-0"></span>Реализация цели и задач программы достигается через использование различных *педагогических технологий*:

- Информационно-коммуникативные технологии.
- Игровые технологии.
- Технологии тьюторского сопровождения познавательного интереса обучающегося.

 Технологии индивидуального обучения (индивидуальный подход, метод проектов при использовании цифровой платформы).

Технологии проблемного обучения.

#### **Формы деятельности на занятиях:** фронтальная, индивидуальная, парная.

Программа содержит следующие формы деятельности:

- Тестирование.
- Практические работы для решения игровых (учебных) проблемных ситуаций (челленджи, онлайн-игры/квесты).
- Выполнение реальных заказов от бизнес-компаний (проекты).
- Самостоятельная работа с электронными обучающими материалами (онлайн-курсы, виртуальные экскурсии).
- Защита итоговых работ.
- Консультация наставника цифровой платформы, школьного педагога.

Методы контроля: консультация, публикация текущих и итоговых работ на цифровой платформе mytrack, выступление и защита работ на уровне класса/школы, участие в конференциях и конкурсах.

Каждый модуль условно разбивается на пять этапов, каждый из которых может состоять от одного до нескольких занятий:

 Актуализация знаний и диагностика имеющихся у обучающихся навыков и качеств (пространственного мышления, воображения, логики и умения составлять алгоритмы,

внимания к деталям, художественный вкус) с помощью практического задания теста, тренажёра или головоломки. Данные практические задания находятся в разделе «События» цифровой платформы и собраны на основе открытых источников сети Интернет.

- Открытие новых знаний, отработка навыков и приёмов с помощью обучающего материала, размещённого на цифровой платформе в разделе «Курсы». Обучающий материал состоит из теоретических и практических блоков и является авторским продуктом АНО ДПО «ОМУ». Работа осуществляется самостоятельно или совместно с педагогом/под контролем педагога.
- Проявление полученных знаний и навыков с помощью челленджей, закрепление материала (раздел «Челленджи») с помощью практических заданий, сформулированных в форме вызова. Участвуя в челленджах, обучающиеся сталкиваются со сложной проблемой, преодолевая ситуацию на практике и обнаруживая пробелы в своих знаниях. Челленджи не имеют единственно верных решений, каждый обучающийся получает свой уникальный результат. Материал раздела «Челленджи» является авторским продуктом АНО ДПО «ОМУ».
- Выполнение итогового проекта (раздел «Проекты»). Эта деятельность направлена на создание уникального продукта, услуги или иного результата, выполняется в партнёрстве с компаниями и предприятиями. При этом предприятие может предоставить свою задачу в двух формах: (1) как открытую задачу, при которой обучающиеся предлагают свои способы решения проблемы и представляют конечный продукт в виде: концепта, модели, программного кода и т.д.; (2) как предложение изготовить продукцию с определёнными требованиями к конечному продукту (количество, ассортимент, качество, сроки и другие необходимые данные). Работа над проектом является аттестационной работой обучающегося.
- Завершающее модуль мероприятие (раздел «События») направлено на анализ проделанной работы, оценку текущего уровня знаний и навыков и планирование дальнейшего их развития. Завершающее мероприятие может быть разного типа: вебинар, тест, экскурсия, лекция, игра и т.д. Материалы раздела «События» собраны на основе открытых источников сети Интернет.

Весь учебный контент программы размещён на цифровой платформе mytrack и связан с 20 современными профессиональными направлениями деятельности (треками). Модули данной программы в разной степени связаны с таким треками, как: *«Промышленный дизайн», «Цифровая журналистика», «Программная инженерия», «Робототехника»*.

На основе анализа открытой информации о кадровых потребностях и навыках, требуемых к специалистам треков цифровой платформы, сформировано по три общепрофессиональных компетенции для каждого трека, которые можно формировать уже в школьном возрасте. В свою очередь для каждой из этих трёх компетенций составлена матрица целевых результатов, достижение которых даёт возможность определить завершённость процесса формирования компетенции. Это деятельностные показатели — те действия, которые школьник должен освоить в рамках формирования компетенции. Показатели распределены по уровням сформированности и уровням проявления компетенции: от простых операций до способности управлять сложными техническими и производственными процессами.

Полный критериально-диагностический аппарат цифровой платформы включает в себя матрицы целевых результатов 60 компетенций, которые содержат 960 показателей уровня сформированности и проявления данных компетенций.

Когда школьник проявляет активность в курсе/мероприятии/проекте/челлендже программы и публикует свои результаты на цифровой платформе, эти результаты автоматически учитываются в цифровом профиле обучающегося в виде баллов.

Названия компетенций и максимальное количество баллов по ним, которые обучающийся может получить в каждом модуле программы, см. в Приложении 2. Баллы начисляет наставник цифровой платформы на основе оценки соответствия выполненной работы школьника изначальным требованиям к ней и личного опыта. Наставник имеет право не комментировать выставленные баллы обучающимся.

## **7. Планируемые образовательные результаты обучения и система мониторинга**

#### **Образовательные**

<span id="page-18-0"></span>В результате освоения данной программы обучающиеся имеют представление о: технологиях 3D-печати, их возникновении, развитии, областях применения, преимуществах 3D-моделей по сравнению с двухмерными эскизами и чертежами, возможностях, принципах и основных приёмах работы со средой моделирования 3D-объектов Tinkercad и программой для 3D-дизайна и архитектурного проектирования SketchUp; об основных компонентах визуальной событийно-ориентированной учебной среды программирования Scratch; о преимуществах векторных редакторов и базовых инструментах работы с векторным графическим редактором Inkscape.

*Диагностика:* устный опрос.

#### **Развивающие**

На основе полученных знаний обучающиеся готовы: выполнять простейшие 3D-модели в сервисе Tinkercad и распечатывать их на 3D-принтере; создавать архитектурные объекты в 3D-редакторе SketchUp; разрабатывать сценарии мультфильмов с анимацией персонажей в среде программирования Scratch; конструировать векторные изображения в графическом редакторе Inkscape; планировать выполнение проектной работы поэтапно, следуя задачам, и доводить работу до завершения и публикации на цифровой платформе mytrack.ru; работать с цифровой платформой mytrack.ru для дальнейшего выстраивания собственной образовательной траектории в выбранном направлении.

*Диагностика:* наличие выполненных и принятых наставниками цифровой платформы практических работ, предусмотренных программой.

#### **Воспитательные**

Обучающие готовы определять, каких инструментальных средств или способов деятельности не достаёт в случае постановки перед собой задачи дальнейшего развития в области IT и запроса на выстраивание индивидуального образовательного плана. Результат выражается в наличии интеллектуальной инициативы — продолжении познавательной деятельности по собственному желанию, в самостоятельном выборе интересующих

профессиональных направлений и треков, тем проектов и мероприятий, поиске, систематизации и оформлении информации на цифровой платформе.

*Диагностика:* траектория профессионального развития на цифровой платформе. Достижение заявленных результатов определяется в процессе мониторинга.

#### **Мониторинг реализации программы**

В программе заложено две формы мониторинга: текущий (экспертиза результатов деятельности, практические упражнения) и итоговый (презентация проектов).

**Качественные и количественные показатели Критерии Методы мониторинга** Опыт работы над проектом с наличием продукта Имеет опыт работы над индивидуальным проектом по каждому из разделов программы Реализация и защита индивидуальных проектов в течение учебного года в количестве 4 шт. (1 проект в каждом модуле программы), принятых наставниками цифровой платформы Эмоциональная включённость в занятие Эмоционально включён, проявляет активность / равнодушен к происходящему Дневник наблюдения педагога Общая удовлетворённость от занятия, своей работы и полученного опыта Полностью удовлетворён / совсем не удовлетворён Карта наблюдения педагога Наличие интеллектуальной инициативы продолжение познавательной деятельности по собственному желанию, работа на цифровой платформе, формирование индивидуальной образовательной траектории Степень самостоятельности выполнения действия: действие выполняет самостоятельно или с небольшой помощью педагога (наставника), требуется непосредственная поддержка педагога (наставника), действие не выполняется даже после непосредственной поддержки педагога (наставника) Карта наблюдения педагога. Наличие индивидуальной образовательной траектории на цифровой платформе. В зачёт также принимается участие в конкурсах, научнопрактических конференциях и иных профильных мероприятиях с проектами, создаваемыми в рамках программы Баллы цифровой платформы Трек «Промышленный дизайн» (общее по трём компетенциям): до 25 — слабый уровень, Баллы отображаются в цифровом профиле обучающегося. Максимальное количество

Система оценки качества реализации программы:

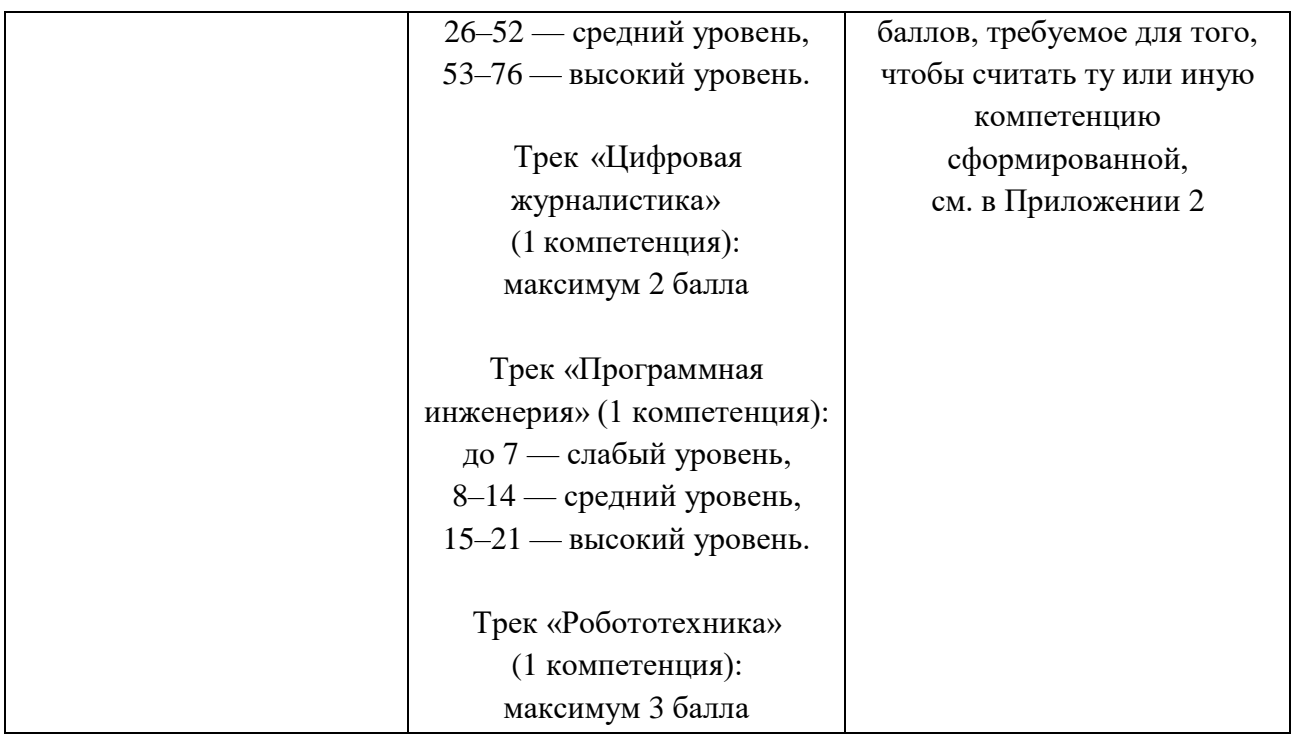

**По итогам промежуточного и итогового мониторинга оценивается освоение программы обучающимся:**

3ачтено — обучающийся выполнил и опубликовал на платформе mytrack результаты проекта каждого модуля программы (всего четыре проекта), проявляет заинтересованность и стремление к дальнейшему обучению, к построению собственной траектории профессионального развития, вовлечён эмоционально и деятельностно, демонстрирует умение применять полученные знания на практике.

Не зачтено — обучающийся не посещал занятия / обучающийся не выполнил практические задания, не проявил заинтересованность к обучению, к построению собственной траектории профессионального развития, эмоционально и деятельностно не вовлечён, не продемонстрировал умение применять полученные знания на практике

<span id="page-20-0"></span>Школьникам, успешно окончившим обучение, предусмотрена выдача электронного сертификата.

## **8. Состав учебно-методического комплекта**

В состав учебно-методического комплекта (УМК) программы входит:

- методические описания хода занятий (сценарии в формате навигаторов для каждого раздела программы, всего 4 шт.) в формате pdf;
- образовательные материалы цифровой платформы в электронном виде: [https://mytrack.ru/tracks/qualifications.](https://mytrack.ru/tracks/qualifications) Для доступа обучающихся к закрытой части платформы передаётся файл Excel с персональными «ключами» для доступа к конкретной квалификации, количество ключей соответствует числу обучающихся.

## **9. Ресурсы для реализации программы**

<span id="page-21-1"></span>9.1. Информационное обеспечение:

<span id="page-21-2"></span><span id="page-21-0"></span>Сайт: https://mytrack.ru

- 9.2. Кадровые ресурсы:
	- педагог общеобразовательной школы среднего общего образования;
	- наставник цифровой платформы из числа сотрудников АНО ДПО «ОМУ».
- <span id="page-21-3"></span>9.3. Оборудование:
	- компьютеры для каждого обучающегося, подключённые к сети Интернет;
	- проектор или цифровая доска с динамиками;
	- 3D-принтер (желательно).
- <span id="page-21-4"></span>9.4. Установка свободного программного обеспечения на каждый компьютер обучающихся (рекомендуемые ссылки):
	- Inkscape [https://inkscape.org/ru/release/inkscape-1.1.1/?switchlang=ru;](https://inkscape.org/ru/release/inkscape-1.1.1/?switchlang=ru)
	- ScketchUp [https://disk.yandex.ru/d/stZWksiBCuKs0Q;](https://disk.yandex.ru/d/stZWksiBCuKs0Q)
	- Scratch [https://scratch.mit.edu/download;](https://scratch.mit.edu/download)
	- любая программа для записи видео с экрана, например: Icecream Screen Recorder <https://icecreamapps.com/ru/Screen-Recorder/>

## **10. Нормативные документы**

- <span id="page-21-5"></span>1. Федеральный закон «Об образовании в Российской Федерации» от 29.12.2012 № 273- ФЗ.
- 2. Концепция развития дополнительного образования детей до 2030 года (утверждена распоряжением Правительства РФ от 31 марта 2022 г. № 678-р).
- 3. Стратегия научно-технологического развития Российской Федерации до 2035 года (утверждена Указом Президента Российской Федерации от 1 декабря 2016 г. № 642).
- 4. Долгосрочная программа содействия занятости молодёжи до 2030 года. Утверждена распоряжением Правительства РФ от 14 декабря 2021 года № 3581-р.
- 5. Приказ «Об организации и осуществлении образовательной деятельности при сетевой форме реализации образовательный программ». Утверждён приказом Министерства науки и высшего образования Российской Федерации и Министерства просвещения Российской Федерации от 5 августа 2020 г. N 882/391.

## **Приложение 1. Перечень практических работ модулей, необходимых для аттестации по программе**

<span id="page-22-0"></span>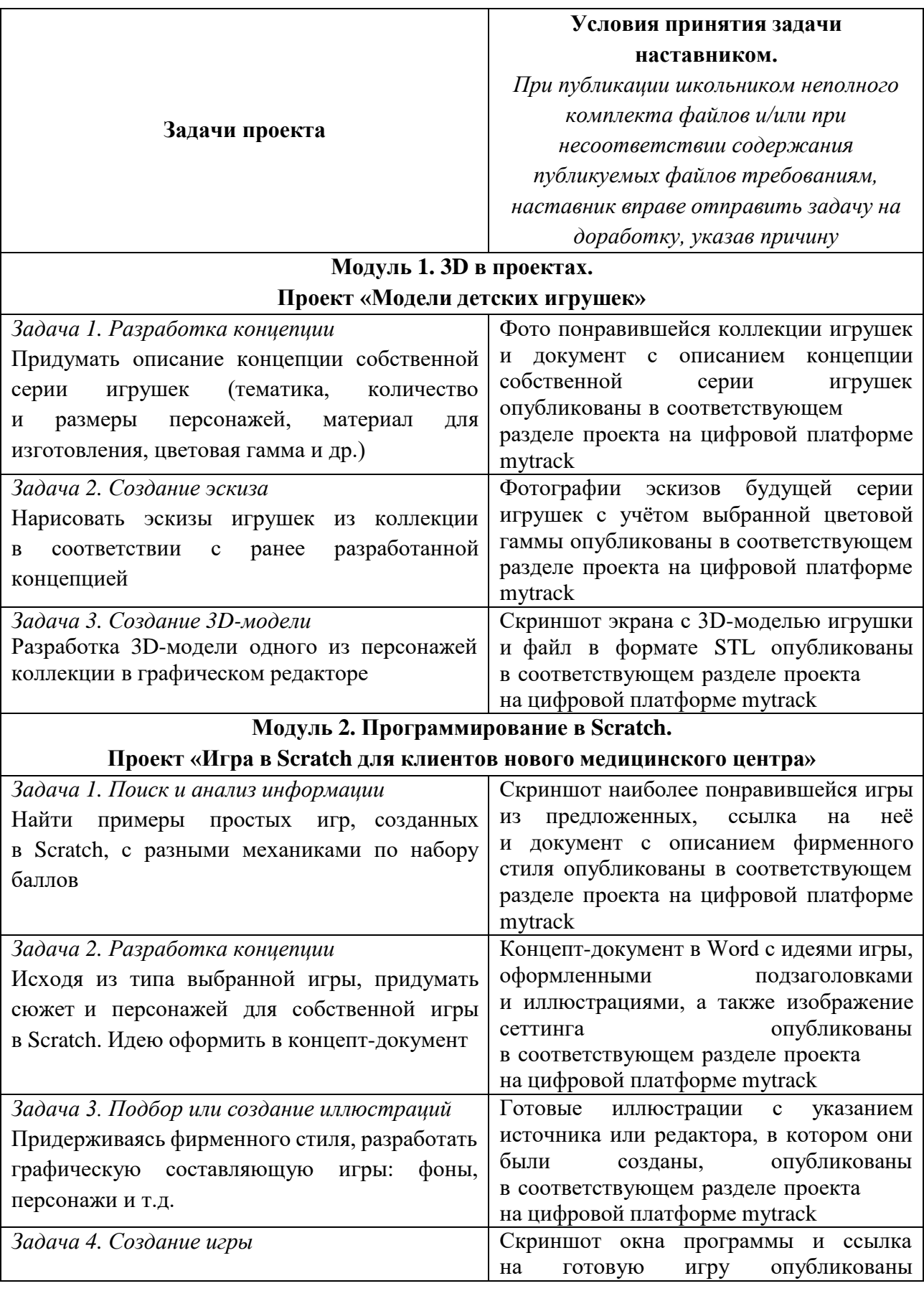

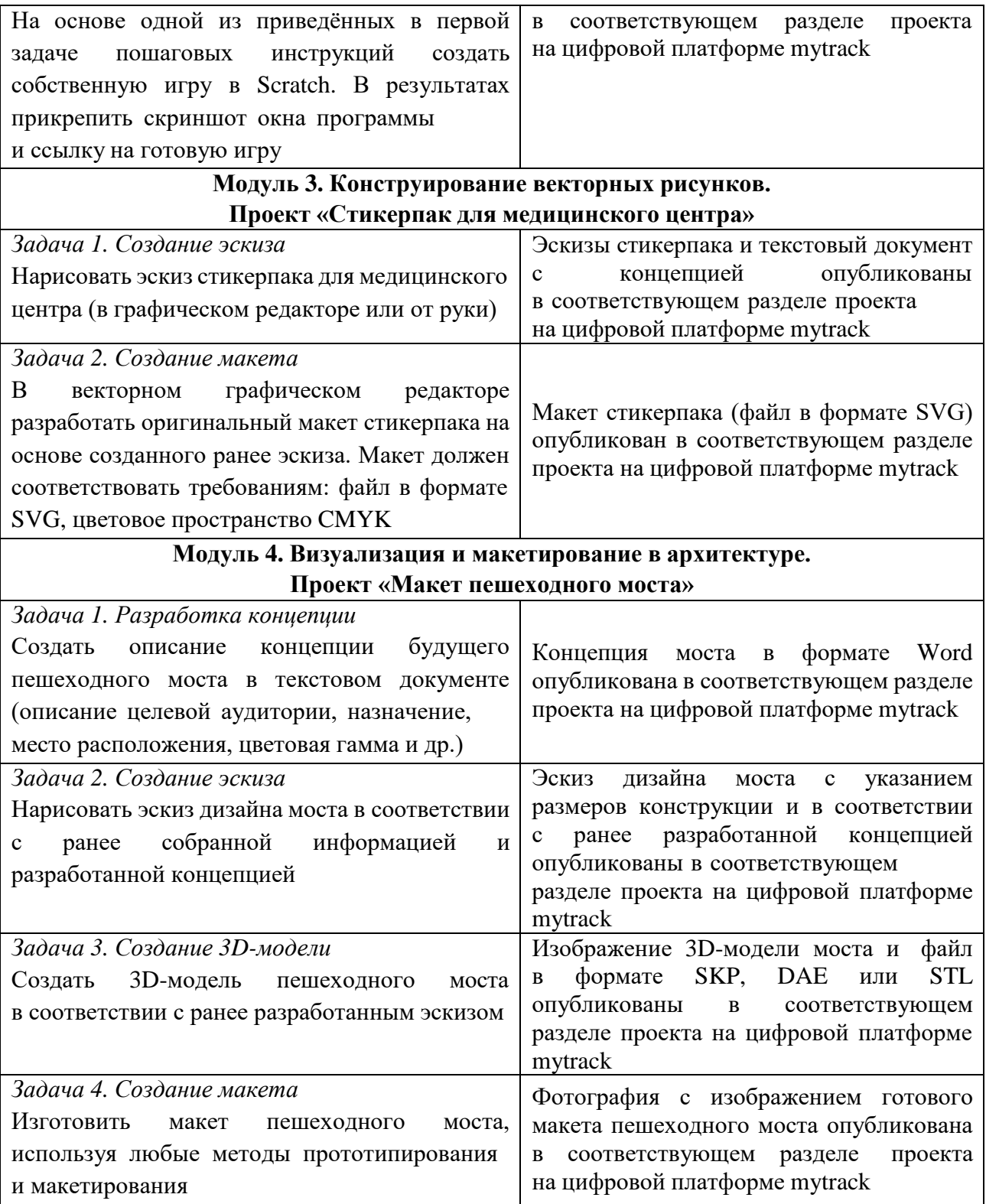

## **Приложение 2. Названия треков, компетенций и максимальное количество баллов, которое может получить обучающийся, выполняя практические работы модулей программы**

<span id="page-24-0"></span>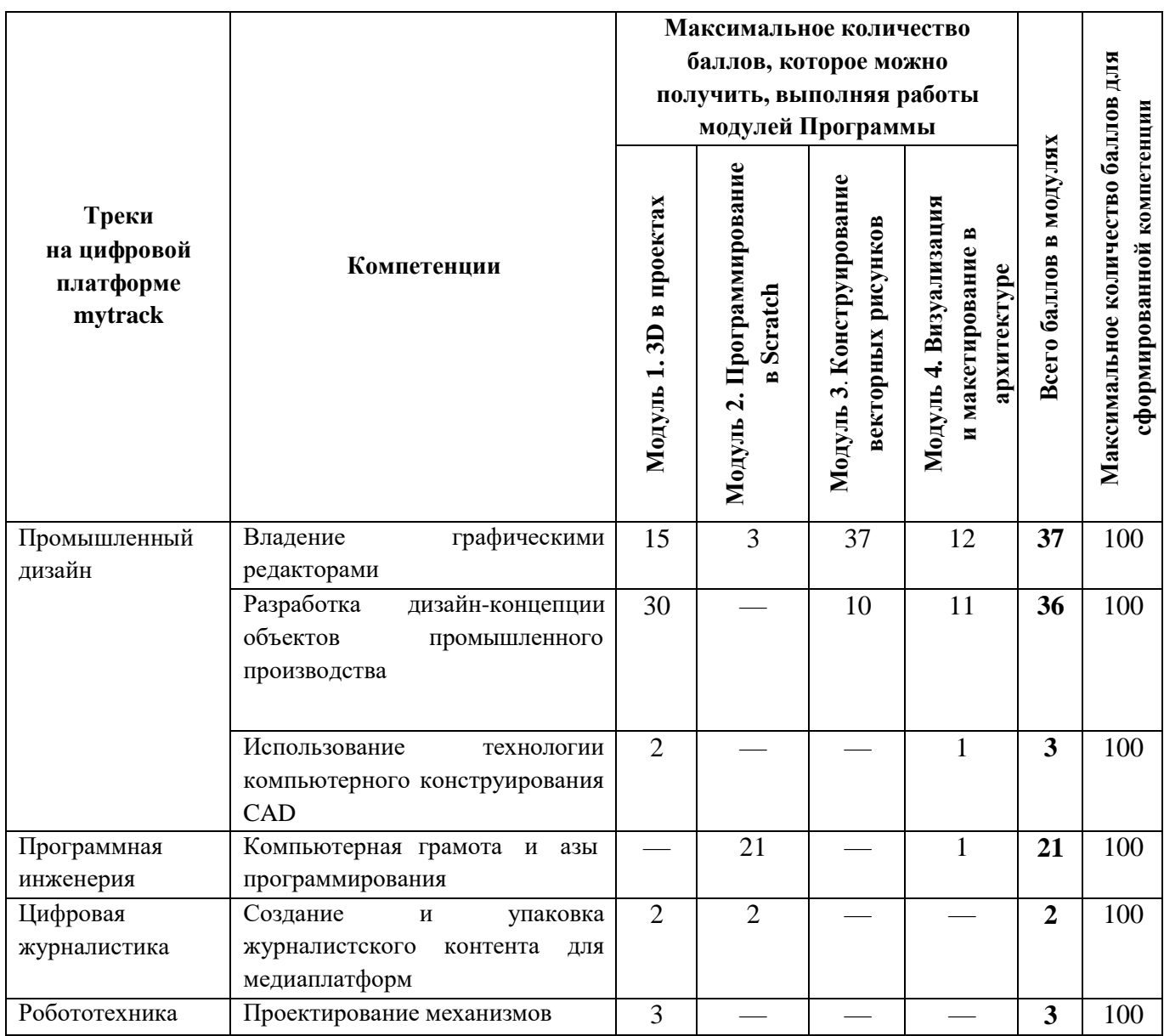